### **POP-PROCEDIMENTO OPERACIONAL PADRÃO**

### **RELATÓRIO INDIVIDUAL DE TRABALHO (RIT - PROFESSORES)**

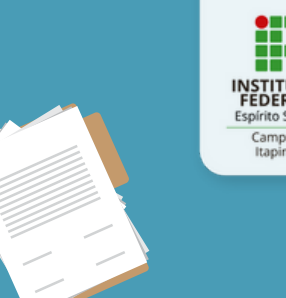

**1º - Professor preenche o RIT em arquivo de word.**

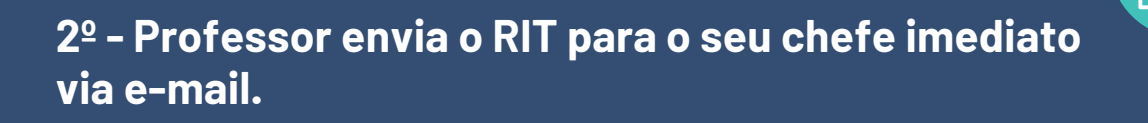

**3º - Professor participa da reunião do RIT marcada pela sua chefia imediata.** Na reunião o RIT será DEFERIDO ou INDEFERIDO.

**4º - Se APROVADO o professor salva o RIT em pdf e insere no SIPAC.**

**5º -Inserindo documento no SIPAC:** -Abrir o SIPAC; -Abrir o módulo protocolo; -Abrir a mesa virtual; -Abrir o menu "Documento"; -Clicar em "Cadastrar Documento"

## **POP-PROCEDIMENTO OPERACIONAL PADRÃO**

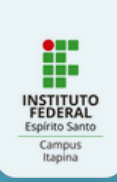

**6º - Preencher documento. Tipo de Documento:** Relatório Individual de Trabalho **-Assunto Conarq:** 015.2 - Acompanhamento das atividades e Gestão Instituicional **- Natureza do Documento:** Ostensivo **- Assunto detalhado:** Relatório Individual de Trabalho - RIT - Ano/Período-Nome completo do Professor. **- Forma de documento:** Anexar Documento Digital **-Origem do Documento:** Documento Interno **- Preencher Campos:** Data do documento e data de recebimento **- Tipos de Conferência:** Documento Original **Anexar o documento em Arquivo Digital** . -**Clique em continuar.**

#### **7º - O professor deve incluir duas assinaturas.**

- Próprio professor + chefia imediata - Padrão para nome do arquivo anexado: **NOME\_DO\_PROFESSOR\_ANO\_PERÍODO\_RIT** Ex: Fulano\_de\_Tal\_da\_Silva\_2022\_1\_RIT.pdf

### **8° - Documentos anexados.**

 $\boldsymbol{\theta}$ 

Obs. Não anexar nada, uma vez que você já anexou o documento na fase 6, **Clique em continuar.**

# **POP-PROCEDIMENTO OPERACIONAL PADRÃO**

**9º - Interessado**

Informe seu nome e e-mail Observação: O interessado será sempre VOCÊ. Não coloque outros interessados.

**10º - Movimentação Inicial.** Insira em Unidade de Destino: A Coordenadoria da sua chefia imediata. **Clique em continuar.**

**11º - Confirmar e pronto!**

**Diagramação:** Coordenadoria de Comunicação Social e Eventos - CCSE **Idealização:** Coordenadoria Geral de Ensino - CGEN

Versão 01 de 19/04/2024.